# **Implementasi Prepopulated Pajak Masukan Dan SPT Masa PPN Pada Aplikasi Efaktur 3.0**

**Rd. Kusyenia,1,\*, Ryan Nugraha b,2, Sudarwantoc,3**

a,b,c Institut STIAMI Jakarta, Jalan Pangkalan Asem Raya No. 55 Jakarta Pusat, Indonesia e-mail: <sup>1</sup> kusyenird@gmail.com\*; <sup>2</sup>ryand.nugraha@gmail.com; <sup>3</sup> masd4rwanto@gmail.com \* corresponding author

ARTICLE INFO ABSTRACT

*The Directorate General of Taxes (DGT) has released the effector application version 3.0, and its implementation is carried out in stages, namely: the first stage is implemented on 1 February 2020 limited to only 4 LTO Tax Service Offices and the Intermediate Tax Service Office, the second stage in June 2020 is implemented to 27 Taxable Entrepreneurs (PKP) at the LTO Tax Service Office and the Intermediate Tax Service Office in Jakarta, the third phase in August at the LTO Tax Service Office and Representative Tax Service Offices in Madya. On 1 October 2020 this version 3.0 effector was implemented nationally. There are several significant changes from the previous ones including: Prepopulated Input Tax, Import Declaration (PIB) and Tax Return (SPT). Prepopulated Input Tax is not a new application, but an additional application from the 3.0 version of E-faktur, this prepopulated technology is useful for reducing manual work that has been done so far inputting Input Tax data and Goods Import Declaration (PIB) data, so as to reduce input errors that have often occurred. Through prepopulated Taxes for Entrepreneurs, Taxable Entrepreneurs (PKP) do not need to input manually and do not need a QR code scanner application because the input tax effectors data on NPWP and PKP is available by the system and the crediting period is available to be selected according to the crediting provisions. For prepopulated PIB, the benefits that are owned are: Taxable Entrepreneurs (PKP) do not need a key in and there is no more error inputting the State Revenue Transaction Number (NTPN) PIB data on the NPWP of Taxable Entrepreneurs (PKP) which is available by the Directorate General of Taxes system ( DJP) and the Directorate General of Tax and Excise (DJPC). Because the Directorate General of Taxes has been connected with the Directorate General of Tax and Excise on a house to house basis. For VAT period reporting, it will be easier with prepopulated reporting through a web-base affectivity of all tax output data and documents uploaded are available when reporting the VAT period e-spt. It is hoped that this feature will help taxpayers in an effort to report SPT correctly, completely and clearly.*

#### **1.PENDAHULUAN**

*Policy Implementation VAT Administration Tax-Invoice Receipt Technology*

**Keywords**

Direktorat Jenderal Pajak untuk mengevaluasi, dan mengakomodir masukan-masukan dari PKP terkait permasalah yang timbul dalam melakukan penginputan dan pelaporan masa PPN, penginputan data secara manual menjadi permasalahan yang ada dalam melakukan proses penginputan sampai dengan pelaporan espt PPN, dalam hal ini masih banyak ditemukan kesalahan pengisian NTPN pada penginputan aplikasi efaktur. Validasi pajak masukan pada SPT masa PPN permasalahannya adalah PKP harus melakukan input secara manual, banyaknya beredar aplikasi QR Scanner e-Faktur yang tidak resmi berisiko bagi PKP dan kesalahan pengkreditan karena lawan transaksi melakukan perubahan data faktur. Untuk pelaporan spt masih dilakukan pada aplikasi tersendiri DJP online dan untuk data faktur yang berjumlah besar dalam satu database, posting SPT membutuhkan waktu lama. Oleh karena itu untuk menyelesaikan permasalah tersebut di atas, Direktorat Jenderal Pajak membuat dan merilis aplikasi efaktur versi 3.0 untuk menggantikan versi 2.0.

Selain untuk meningkatkan pelayanan Direktorat Jenderal Pajak terhadap wajib pajak, tujuan dirilisnya aplikasi efaktur versi 3.0 terbaru ini diantaranya: mengurangi pekerjaan manual yang selama ini dilakukan dalam menginput data Pajak Masukan dan data PIB, sehingga dapat mengurangi kesalahan input yang selama ini sering terjadi. Membantu wajib pajak dalam mengisi SPT PPN khususnya formulir 1111 B1 pada Pajak

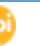

Masukan Import dan pada formulir 1111 B2 pada Pajak Masukan Dalam Negeri secara benar, lengkap dan jelas, dalam hal ini dikhawatirkan dapat menyebabkan kerugian bagi wajib pajak terkait dengan pengkreditan pajak masukan. Melalui aplikasi terbaru efaktur 3.0 dengan fitur tambahan prepopulated pajak masukan PKP tidak perlu input secara manual dan tidak perlu aplikasi QR Code Scanner khusus, karena data efaktur pajak masukan atas NPWP PKP tersedia oleh sistem dan pengkreditan juga tersedia untuk dipilih sesuai dengan ketentuan pengkreditan [1]. Dan untuk pelaporannya secara prepopulated melalui efaktur *Web Based*, seluruh data faktur PK-PM dokumen lain yang diupload sudah tersedia saat akan melaporkan SPT PPN Masa.

Impor adalah proses transportasi barang atau komoditas dari suatu Negara ke Negara lain secara legal, umumnya dalam proses perdagangan. Proses impor umumnya adalah tindakan memasukan barang atau komoditas dari Negara lain ke dalam negeri atau setiap kegiatan memasukkan barang barang dari luar Daerah Pabean ke dalam Daerah Pabean [6].

Berdasarkan Undang-undang Nomor 10 tahun 1995 tentang Kepabeanan sebagaimana telah diubah dengan Undang-undang Nomor 17 Tahun 2006, Impor adalah kegiatan memasukkan barang ke dalam Daerah Pabean. Perusahaan yang mempunyai izin untuk melakukan importasi barang adalah perusahaan yang mempunyai Nomor Identitas Kepabeanan (NIK) atau Nomor Registrasi Importir. Untuk mendapatkan fasilitas ijin impor, maka perusahaan tersebut terlebih dahulu harus mengajukan permohonan ke Direktorat Jendral Bea dan Cukai untuk mendapatkan NIK/ SPR.

Beberapa pemahaman mendasar mengenai impor adalah sebagai berikut. Pertama, barang yang dimasukkan ke dalam daerah pabean diperlakukan sebagai barang impor dan terutang bea masuk. Kedua, terhadap barang impor dilakukan pemeriksaan pabean. Ketiga, pemeriksaan pabean meliputi penelitian dokumen dan pemeriksaan fisik barang. Keempat, pemeriksaan pabean sebagaimana dimaksud pada angka 3 dilakukan secara selektif. Kelima, ketentuan mengenai tata cara pemeriksaan pabean diatur lebih lanjut dengan atau berdasarkan peraturan menteri.

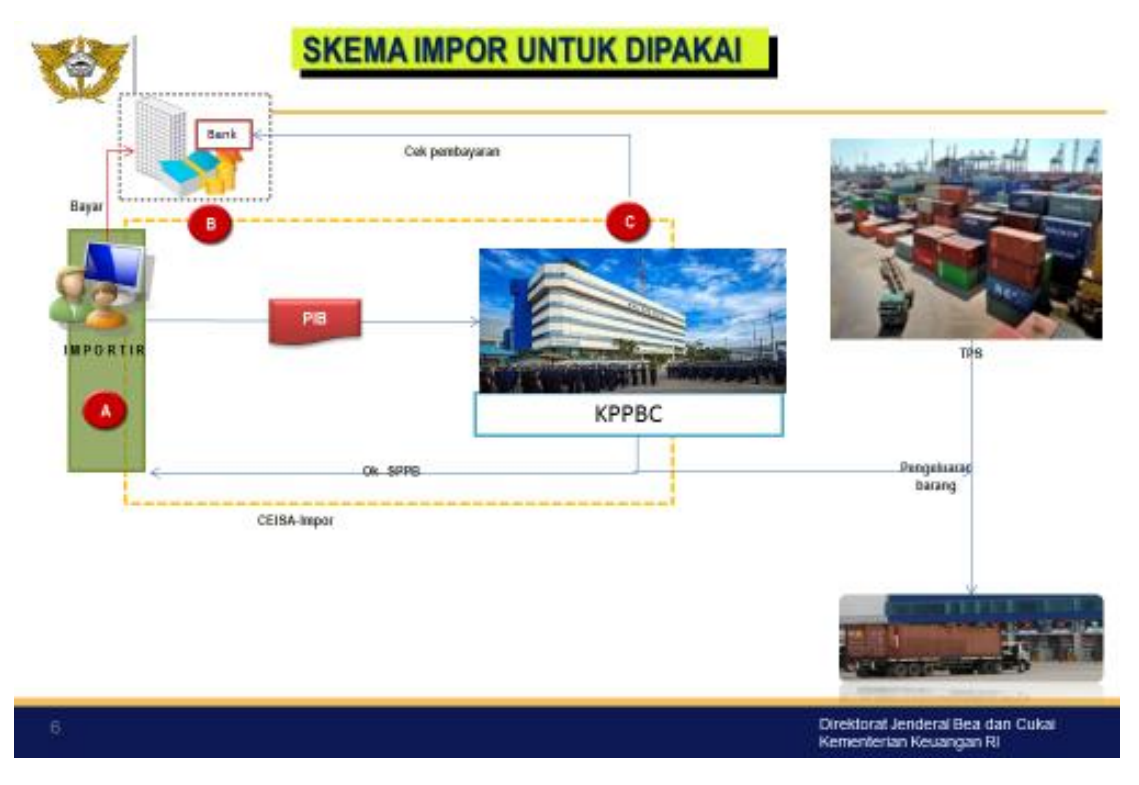

Berikut ini adalah penjelasan prosedur umum proses impor di Indonesia:

- a. Importir mencari supplier barang sesuai dengan yang akan diimpor.
- b. Setelah terjadi kesepakatan harga, importir membuka L/C di bank devisa dengan melampirkan PO mengenai barang-barang yang mau diimpor; kemudian antar Bank ke Bank Luar Negeri untuk

menghubungi Supplier dan terjadi perjanjian sesuai dengan perjanjian isi L/C yang disepakati kedua belah pihak.

- c. Barang–barang dari Supplier siap untuk dikirim ke pelabuhan pemuatan untuk diajukan.
- d. Supplier mengirim faks ke Importir Document B/L, Inv, Packing List dan beberapa dokumen lain jika disyaratkan (Serifikat karantina, Form E, Form D, dsb).
- e. Original dokumen dikirim via Bank / original kedua ke importir.
- f. Pembuatan/ pengisian dokumen PIB (Pengajuan Impor Barang). Jika importir mempunyai Modul PIB dan EDI System sendiri maka importir bisa melakukan penginputan dan pengiriman PIB sendiri. Akan tetapi jika tidak mempunyai maka bisa menghubungi pihak PPJK (Pengusaha Pengurusan Jasa Kepabeanan) untuk proses input dan pengiriman PIB nya.
- g. Dari PIB yang telah dibuat, akan diketahui berapa Bea masuk, PPH dan pajak yang lain yang akan dibayar. Selain itu Importir juga harus mencantumkan dokumen kelengkapan yang diperlukan di dalam PIB.
- h. Importir membayar ke bank devisa sebesar pajak yang akan dibayar ditambah biaya PNBP.
- i. Bank melakukan pengiriman data ke Sistem Komputer Pelayanan (SKP) Bea dan Cukai secara online melalui media Pertukaran Data Elektronik (PDE).
- j. Importir mengirimkan data Pemberitahuan Impor Barang (PIB) ke Sistem Komputer Pelayanan (SKP) Bea dan Cukai secara online melalui media Pertukaran Data Elektronik (PDE).
- k. Data PIB terlebih dahulu akan diproses di Portal Indonesia National Single Window (INSW) untuk proses validasi kebenaran pengisian dokumen PIB dan proses verifikasi perijinan (Analizing Point) terkait Lartas.
- l. Jika terdapat kesalahan maka PIB akan direject dan importir harus melakukan pembetulan PIB dan mengirimkan ulang kembali data PIB.
- m. Setelah proses di portal INSW selesai maka data PIB secara otomatis akan dikirim ke Sistem Komputer Pelayanan (SKP) Bea dan Cukai.
- n. Kembali dokumen PIB akan dilakukan validasi kebenaran pengisian dokumen PIB dan Analizing Point di SKP.
- o. Jika data benar akan dibuat penjaluran.
- p. Jika PIB terkena jalur hijau maka akan langsung keluar Surat Persetujuan Pengeluaran Barang (SPPB).
- q. Jika PIB terkena jalur merah maka akan dilakukan proses cek fisik terhadap barang impor oleh petugas Bea dan Cukai. Jika hasilnya benar maka akan keluar SPPB dan jika tidak benar maka akan dikenakan sanksi sesuai undang-undang yang berlaku.
- r. Setelah SPPB keluar, importir akan mendapatkan respon dan melakukan pencetakan SPPB melalui modul PIB.
- s. Barang bisa dikeluarkan dari pelabuhan dengan mencantumkan dokumen asli dan SPPB.

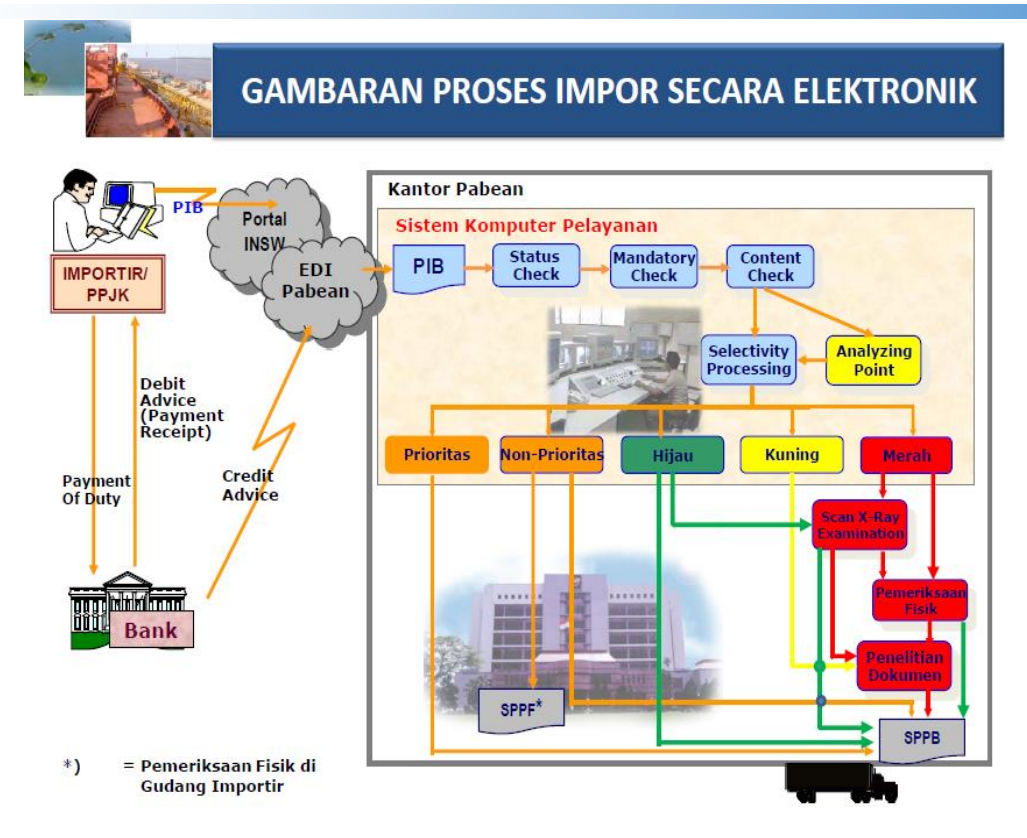

#### **Jenis-jenis Dokumen Tertentu**

Sesuai dengan [8] diperaturan Direktorat Jenderal Pajak No. 13/pj/2020 atur jenis-jenis dokumen tertentu salah satunya Pemberitahuan Impor Barang (PIB). Untuk impor Barang Kena Pajak (BKP) mencantumkan identitas pemilik barang yang dilampirkan SSP, SSPJP dan atau bukti pungutan pajak oleh bea cukai dan apabila ada penetapan kekurangan nilai PPN oleh Direktorat Jenderal Bea Cukai (DJBC) maka PIB dilampirkan dengan SSP dan Surat Penetapan Tarif dan atau Nilai Pabean (SPTNP), Surat Penetapan Pabean atau Surat Penetapan Kembali Tarif dan atau Nilai Pabean (SPKTNP). PIB yang merupakan dokumen tertentu yang kedudukannya dipersamakan dengan faktur pajak meliputi:

- a. PIB (Pemberitahuan Impor Barang)
- b. PIBK (Pemberitahuan Impor Barang Khusus)
- c. Pemberitahuan atas Barang Pribadi Penumpang dan awak sarana pengangkut (*custom declaration)*
- d. PIB untuk ditimbun di tempat penimbunan berikat
- e. Pemberitahuan Penyelesaian Barang asal impor yang mendapat Kemudahan Impor Tujuan Ekspor (KITE)
- f. PIB dari tempat penimbunan berikat
- g. Surat Penetapan Pembayaran Bea Masuk, cukai, dan atau pajak atas barang kiriman
- h. PIB lainnya sesuai dengan ketentuan perundang-undangan dibidang kepabeanan

PPN yang tercantum dalam dokumen terkait PIB merupakan pajak masukan yang dapat dikreditkan, apabila:

- 1. Mencantumkan NTPN (Nomor Transaksi Penerimaan Negara)
- 2. Telah terdapat dalam sistem komputer pelayanan Direktorat Jenderal Bea Cukai (DJBC) dan telah dipertukarkan secara elektronik dengan Direktorat Jenderal Pajak (DJP).

#### *Roadmap*

Demi terselenggaranya kemudahan, kenyamanan dan meningkatkan pelayanan terbaik dalam pemenuhan kewajiban perpajakan yang dilaksanakan oleh Pengusaha Kena Pajak. Direktorat Jenderal Pajak berupaya

ĸ

untuk membuat pembenahan system administrasi Pajak Pertambahan Nilai (PPN) yang sudah dirancang sejak tahun 2011.

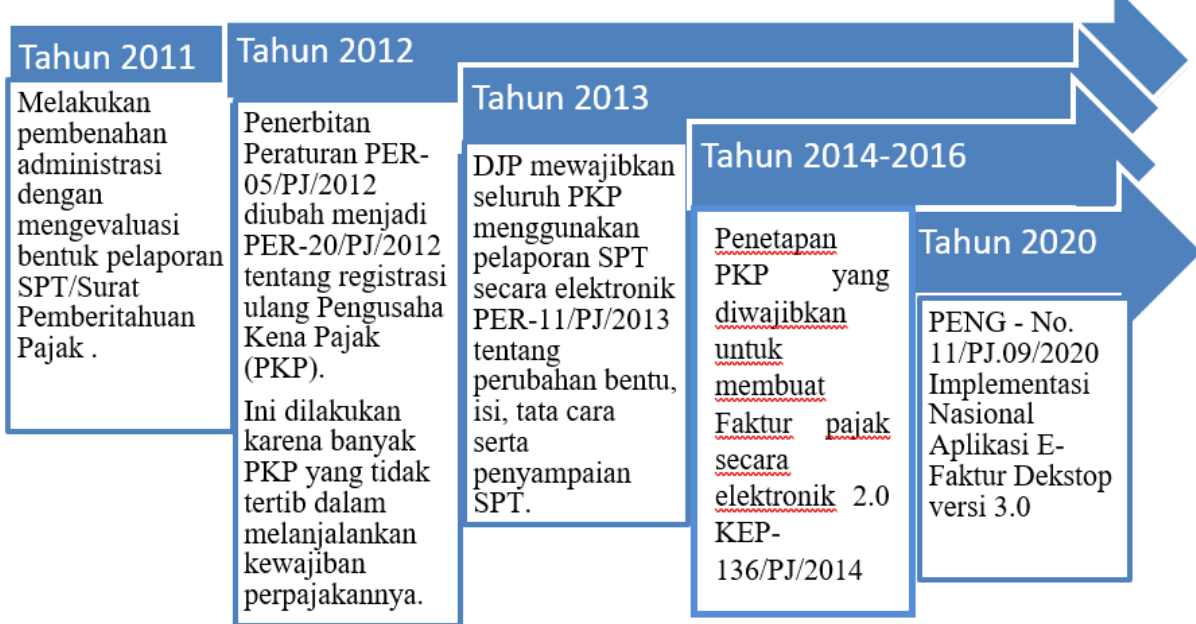

# **2. METODE PENELITIAN**

Penelitian ini menggunakan metode pendekatan deskriptif kualitatif dengan mempertimbangkan fokus penulisan pada peningkatan pelayanan wajib pajak dalam melakukan kewajiban perpajakan berupa pelaporan SPT PPN.

### **Pendekatan Penelitian**

[9] terdapat 2 (dua) pendekatan penelitian yaitu kualitatif dan kuantitatif. Pendekatan kualitatif memiliki ciri: peneliti melihat realitas sebagai suatu hal yang yang subjektif dan melakukan interaksi yang lebih dekat dengan informan, tidak perlu menggunakan banyak responden, tetapi dengan mengajukan pertanyaan terbuka dan tidak perlu dilakukan pengujian terhadap teori.

Penulis menggunakan pendekatan deskriptif kualitatif karena penulis mempertimbangkan fokus penelitian, yakni dalam hal ini fokus pada koordinasi antar unit, antar lembaga, antar instansi, untuk pencapai tujuan penulis yaitu: Implementasi Prepopulated Pajak Masukan dan SPT Masa PPN Pada Aplikasi Efaktur 3.0. Peneliti tidak menggunakan pendekatan kuantitatif yang bersifat linier, penulis ingin mengungkapkan

Penelitian ini juga menggunakan metode penelitian kualitatif yaitu penelitian yang menggunakan data PKP Aktif, PKP non Aktif, PKP yang sudah melakukan penghitungan, pemungutan, pelaporan SPT masa PPN.

### **Penentuan Informan**

Dalam melakukan penelitian ini diperlukan informan yang tepat. Penentuan informan dalam penelitian lebih ditekankan pada beberapa pihak yang kompeten yang memahami permasalahan yang diangkat dalam penelitian ini. [10] merujuk pada Yvonna S. Licoln and Egon G. Guba (1985:02) *" Informational redudance, not a statistical confidence level"*. Dimana tingkat kejenuhan informan menjawab yang ke x. Jumlah informan yang dibutuhkan tidak didasarkan pada hitungan statistik, tetapi tergantung pada kejenuhan data yang diperoleh (*snowball sampling*). Jumlah ini baru dapat dipastikan setelah penelitian ini selesai melakukan penelitian lapangan.

Penentuan narasumber yang penulis jadikan informan dalam penelitian ini adalah yang menguasai dan memahami kondisi perpajakan :

- 1. Informan dari pihak yang berwenang dalam menetapkan maupun pelaksanaan
- 2. Kebijakan.Untuk kategori praktisi/ fiskus adalah memahami keterkaitan antara peraturan dengan kondisi di lapangan serta memiliki waktu untuk diwawancarai.
- 3. Akademisi selaku pengamat kebijakan dan Implementasi yang telah ditetapkan oleh fiskus. Untuk kategori akademisi adalah yang memahami keterkaitan antara teori-teori akademis dengan memiliki waktu untuk diwawancarai.
- 4. WP selaku pihak yang melaksanakan dan menjalankam program Implementasi Prepopulated Efaktur 3.0

## **Teknis Analisis Data**

Terdapat beberapa istilah tentang submetode untuk menganalisis data pada pendekatan kualitatif. Dilihat dari struktur dan konsistensi nomenklatur istilah, pendekatan kualitatif sebagai suatu metode, maka alat analisis sebagai salah satu unsur dari metode tersebut.

Dalam teknik analisis data ini terdapat 3 (tiga) metode, yaitu:

- 1. [9] merujuk pada Yvonna S. Licoln dan Egon G. Guba, 1985Inductive Data Analysis Metode analisis umum dilakukan oleh para peneliti yang didasarkan pada hasil penelitian lapangan seperti wawancara, kemudian dilakukan inteprestas, dicari makna dan ditarik kesimpulan. Metode induktif bukan hanya dominan dengan pendekatan kualitatif, tapi dalan pendekatan kuantitatif pun dikenal induktif, dan biasanya kesimpulan umum ditarik dari data statistik hasil penelitian lapangan.
- 2. [11] merujuk pada John W. Creswell, 2003:17 Taxt and Image Analysis atau analisis teks dan kesan. Suatu metode penelitian dengan cara memberikan penafsiran dan makna terhadap teks, gambar dan kesan yang diperoleh terhadap hasil wawancara mendalam. Setiap teks yang mengandung makna sesuai dengan fokus penelitian, harus dilakukan interpretasi dan juga dengan menggunakan analisis trianggulasi, yaitu suatu informasi yang ada dalam teks hasil wawancara dilihat dari tiga sudut pandang yang berbeda.
- 3. Metode ketiga adalah Contextual Analysis . Suatu metode yang melakukan analisis yang tidak terlepas dari konteks fenomena yang sedang diteliti. Baik pada metode induktif maupun metode analisis teks dan kesan, dalam penelitian ini tidak boleh melepaskan diri dari konteks dan waktu yang menimbulkan fenomena.

[10] merujuk pada Yvonna S. Licoln dan Egon G. Guba, 1985, Inductive Data Analysis mempunyai persamaan dengan Content Analysis yaitu: Suatu proses yang bertujuan mengungkapkan informasi yang terbenam atau tersembunyi dan menjadikan informasi itu menjadi eksplisit. Kemudian selanjutnya proses mengungkapkan informasi yang tersembunyi (tacit information) adalah menerapkan *Unitizing and Categorizing.*

*Unitizing* yaitu data mentah secara sistematis ditransformasikan dan dihimpun kepada unit-unit yang cenderung memiliki deskripsi yang tepat dan inti sifat-sifat yang relevan.

*Categorizing* adalah proses data yang sudah diunitkan sebelumnya diorganisasikan dalam beberapa kategori sehingga tersedianya kesimpulan deskripsi atau informasi tentang kedudukan darimana unit-unit itu berasal. Teknik analisis data yang digunakan dalam penelitian ini adalah teknik analisis kualitatif yang bersifat induktif (*inductive* data *analysis*) yaitu suatu analisis berdasarkan data yang diperoleh, yang didasarkan pada hasil penelitian lapangan.Metode ini juga digunakan untuk mengungkapkan informasi yang tersembunyi.

# **3. HASIL DAN PEMBAHASAN**

### **Implementasi Pre-Populated SPT Masa PPN Pada Kegiatan Impor**

Dalam kegiatan *Joint Program* DJP-DJBC, kegiatan *pre-populated* SPT diujicobakan pertama kali pada kegiatan impor barang. Pemberitahuan Impor Barang (PIB) merupakan dokumen yang dipersamakan sebagai faktur pajak. PIB yang telah dilunasi oleh Wajib Pajak merupakan kredit pajak yang dapat dimintakan pengembaliannya dalam SPT Masa PPN [15]. Terdapat 3 (tiga) permasalahan utama dalam Pemberitahuan Impor Barang. Pertama, Pengusaha Kena Pajak (PKP) menginput PIB sebagai faktur pajak ke dalam sistem e-Faktur DJP sebagai pajak masukan dimana PIB tersebut belum divalidasi oleh DJBC. Selama ini DJBC tetap mengirimkan data PIB kepada DJP secara periodik namun pengiriman data tersebut dilakukan diluar proses penginputan PIB oleh PKP. Akibatnya, tingkat keandalan data PIB yang dikreditkan oleh PKP menurun. Kedua, terdapat modus dimana PKP melakukan impor dan membuat PIB namun tidak melaporkan PIB-nya ke dalam SPT Masa PPN. Akibatnya, DJP tidak dapat melacak nilai penjualan atas barang yang diimpor tersebut sehingga menurunkan potensi pajak penghasilan badan. Ketiga, terdapat permasalahan tidak jelasnya siapa pihak yang berhak melakukan pengkreditan pajak masukan. Sebagai ilustrasi, PIB dibuat dan diisi oleh PKP A, namun dalam PIB tersebut dicantumkan importir indentor (pemilik barang sesungguhnya) yaitu PKP B. Sementara itu pelunasan PIB tersebut dilakukan oleh PKP C. Timbul pertanyaan, siapa yang berhak mengkreditkan pajak masukan tersebut?

Ketiga permasalahan ini dapat dimitigasi apabila terdapat integrasi data PIB-Faktur Pajak antara DJP dengan DJBC [16]. Pada awalnya, DJP menawarkan 2 (dua) buah alternatif kebijakan yang dideskripsikan sebagai berikut:

**Alternatif 1 Validasi PIB-Faktur Pajak.** Secara garis besar kebijakan ini terdiri dari 4 (empat) tahapan. Pertama, PKP menginput nomor PIB dan tanggal dokumen PIB kedalam sistem e-faktur. Kedua, sistem efaktur melakukan request data PIB ke database PIB di DJBC. Ketiga, DJBC mengirimkan nomor PIB, tanggal NTPN, ID penjual, ID pembeli, DPP, PPN dan PPnBM ke sistem e-faktur. Atas data-data ini kemudian, PKP menangkap dari layar komputernya untuk dilakukan pemilihan di masa pajak mana akan dilakukan pengkreditan atas pajak masukan (PIB) tersebut [17]. Dan terakhir, PKP menyimpan data PIB yang akan dikreditkan ke dalam sistem e-faktur dan DJP menyimpan data tersebut.

Kelebihan alternatif ini diantaranya tujuan *single-submission* terpenuhi, pengerjaan cepat hanya perlu 2 (dua) bulan, tidak banyak mengubah probis PKP serta DJBC sudah mulai mengerjakan service pertukaran data. Namun demikian, alternatif ini memiliki kekurangan yaitu prosesnya sangat bergantung pada ketersediaan data pada sistem DJBC karena pengiriman data harus dilakukan secara *real-time.*

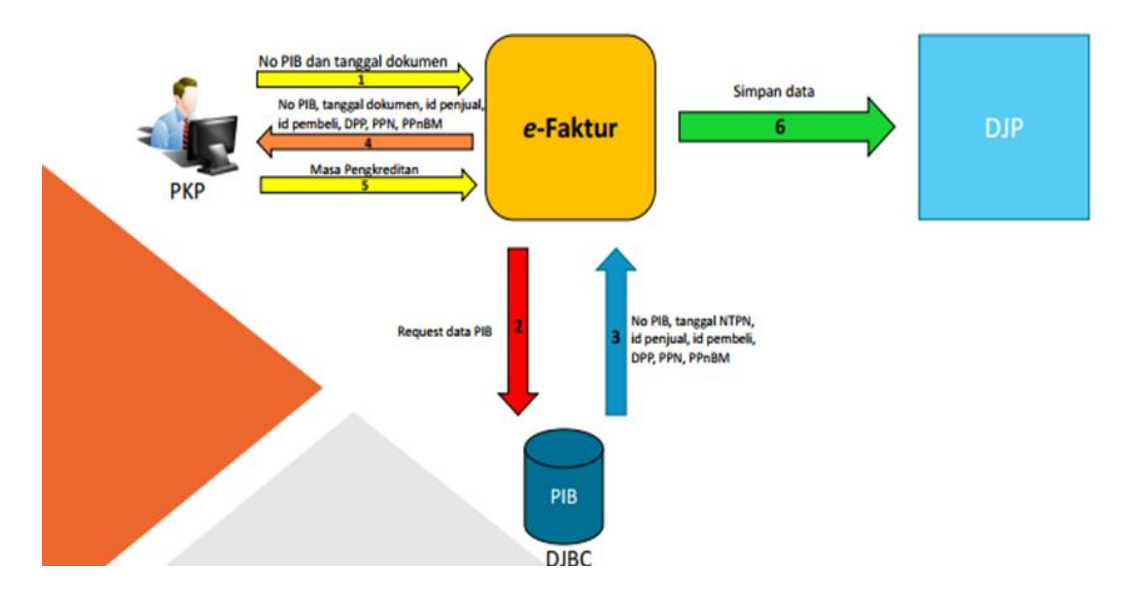

**Alternatif 2** *Pre-populated* **SPT Masa PPN**. Secara garis besar kebijakan ini terdiri dari 4 (empat) tahapan. Pertama, PKP membuat SPT melalui e-faktur web. Kedua, secara otomatis, e-faktur web membuatkan prognosa SPT dengan cara menarik data e-faktur dari data base e-faktur DJP dan mengembalikan prognosa SPT tersebut ke e-faktur web milik PKP. Dalam hal ini, data pajak masukan yang menjadi prognosa PST merupakan data PIB yang diterima DJP dari DJBC secara real time dan terus menerus. Ketiga, PKP membuat prognosa SPT dan melengkapi SPT sebelum lalu menginputnya kembali ke dalam sistem e-faktur web.

Selanjutnya, sistem akan menyimpan data ke dalam database DJP dan mengirim tanda terima yang dapat dicetak oleh PKP melalui e-faktur web.

Kelebihan alternatif ini adalah tujuan *single submission* terpenuhi dengan baik. Disamping itu, kualitas data yang ada sudah bagus karena tidak ada lagi database lokal di komputer PKP. Namun alternatif ini memiliki lima hambatan. Pertama, pengerjaan lama memakan waktu 13 bulan. Kedua, stakeholders harus melakukan restrukturisasi database e-faktur. Ketiga, Beban sistem terpusat di DJP karena pengolahan data pembentuk SPT ada didalam sistem DJP. Keempat, mengubah proses bisnis DJP. Dan Kelima, mekanisme pengiriman data masih perlu disiapkan.

### **Implementasi Pelaporan Surat Pemberitahuan (SPT) Masa Pajak Pertambahan Nilai (PPN) Menggunakan E-faktur Web Based**

Semua dokumen yang telah diunggah pada aplikasi e – faktur 3.0 akan otomatis tersaji di e – faktur Web Based, aplikasi terbaru untuk melaporkan SPT masa PPN, aplikasi ini dapat diakses pada laman [https://web-efaktur.pajak.go.id](https://web-efaktur.pajak.go.id/), aplikasi ini menggunakan browser yang telah terinstal dengan sertifikat elektronik yang telah dimiliki oleh Pengusaha Kena Pajak (PKP).

Namun pada saat menjalankan aplikasi ini masih terdapat beberapa kendala yang dialami oleh PKP diantaranya: Pertama masalah *error system* pada laman e-faktur web based saat *login*, *error system* ini sering kali disebabkan oleh banyaknya pengguna yang melaporkan Surat Pemberitahuan (SPT) PPN pada waktu yang bersamaan, masalah ini mengakibatkan harus menunggu beberapa waktu untuk dapat *login* kembali. Untuk menghindari masalah tersebut sebaiknya pengguna melakukan pelaporan Surat Pemberitahuan (SPT) PPN lebih awal.

Kedua, kesalahan input nominal yang dilakukan oleh lawan transaksi jika masalah ini terjadi, maka kita harus melaporkan hal tersebut kepada lawan transaksi untuk melakukan perbaikan faktur.

Ketiga, sertifikat elektronik yang tidak valid juga menjadi salah satu kendala yang muncul dalam e-faktur *web based*, hal ini akan terjadi jika sertifikat yang kita pakai telah habis masa waktunya atau telah kadaluarsa, jika hal ini terjadi maka kita harus melakukan pengajuan permohonan sertifikat elektronik yang baru.

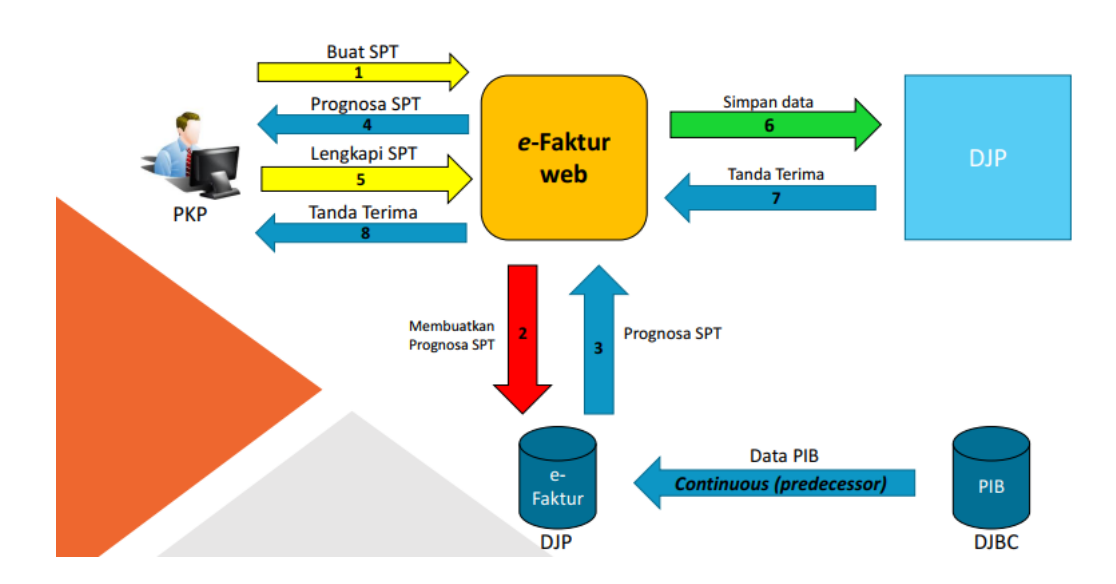

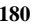

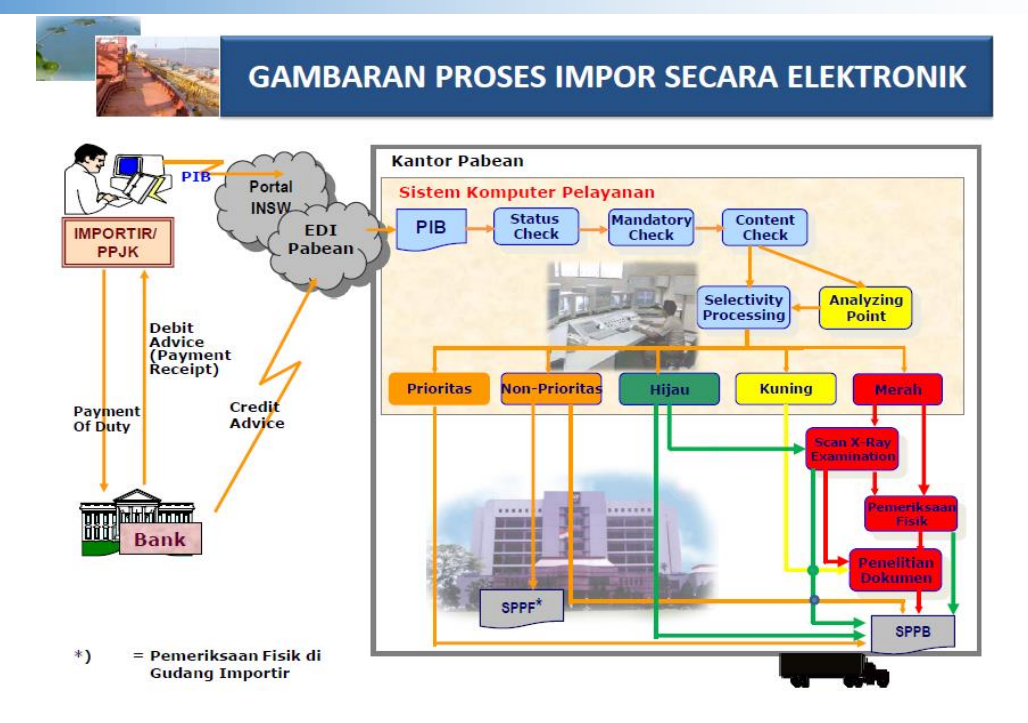

# **Proses Implementasi Efaktur Pre-populated 3.0**

- 1. PKP yang sudah mendapatkan nomor faktur dari enofa dan melakukan transaksi, pada saat melaporkan pelaporan PKP wajib pajak merequest PIB dan Pajak Masukan melalui efaktur desktop.
- 2. Dari system requestnya akan disampaikan ke database (db) efaktur DJP, kemudian database/db wajib pajak yang dimasukan dan dicari akan direspon oleh system database DJP akan masuk ke efaktur desktop. Kemudian wajib pajak melakukan konsolodasi dengan bagian pajak terkait pembelian dan penjualan untuk rekonsiliasi.
- 3. Setalah yakin data yang akan dilaporkan sudah valid, kemudian masuk melalui web untuk lapor SPT dan datanya akan masuk ke database SPT DJP. Semua sudah tersistem karena sudah ada sinergi dengan beacukai, data-data yang masuk ke DJP termonitor dengan baik dari segi beacukai maupun pajak dan sudah terintegrasi.

Adapun Perbedaan dari Efaktur versi 2.0 dengan Efaktur Pre-populated 3.0:

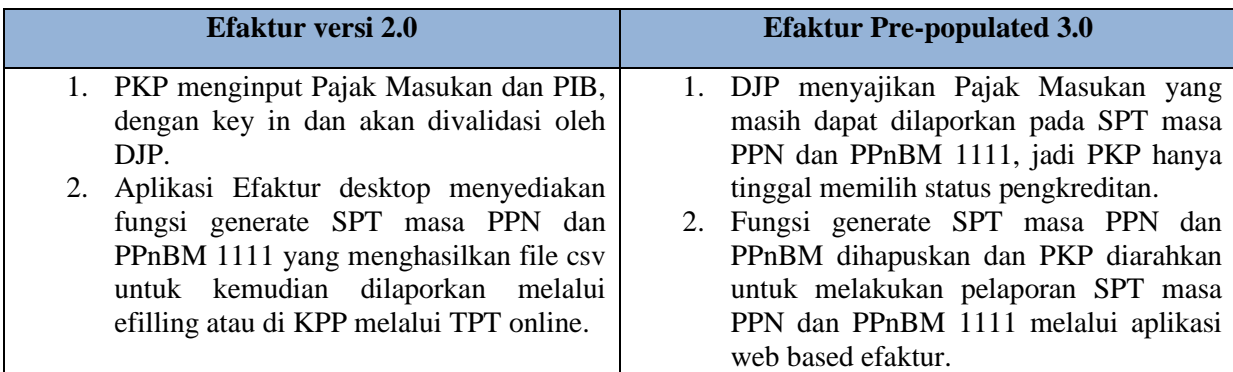

Di versi 3.0 ini tidak ada fitur yang dikurangi, yang ada menambahkan fitur data faktur pajak masukan, PIB dan VAT refund, singkronisasi code cap untuk faktur pajak 07 dan 08.

## **4. KESIMPULAN DAN SARAN**

Dari penelitian ini ditemukan bahwa aplikasi efaktur pre- populated 3.0 dapat diterima oleh PKP yang melakukan kegiatan impor karena melakukan penyuluhan dan sosialosasi secara optimal. Menurut para

informan yang telah diwawancarai bahwa aplikasi efaktur pre-populated 3.0 adalah dapat mempercepat pekerjaan dalam penginputan pajak masukan PIB, dapat mengurangi kesalahan dan kekeliruan dalam penginputan faktur pajak masukan, mempermudah pelaporan SPT masa PPN dengan menggunakan web based efaktur yang pada versi sebelumnya saat pelaporan menggunakan djp online, adapun kendala yang dialami wajib pajak dalam mengoprasionalkan fitur terbaru prepoupolated versi 3.0 ini menurut beberapa informan terdapat pada saat awal mengaktifkan/ membuka aplikasi tersebut sedikit lama dan pada saat mensinkronisasi PIB pada fitur prepopulated signal koneksi dan jaringan internet harus dalam status kuat/ execlent. Pilot projecting aplikasi efaktur pre-populated yang dikeluarkan oleh djp berhasil dalam membantu para wajib pajak dalam menjalankan kewajiban perpajakannya.

#### **Saran**

Setelah aplikasi efaktur pre-populated ini dikeluarkan dan dapat berjalan dengan baik, maka dalam hal ini DJP berhasil meningkatkan lagi kualitas pelayanan pajak dan mempermudah, membantu para wajib pajak dalam menjalankan kewajiban perpajakan, tidak dengan birokrasi yang sulit selama ini. Kesulitan para wajib pajak dalam menjalankan administrasi pajak sudah terjawab dengan adanya implementasi kebijakan prepopulated pajak masukan impor dan selanjutnya dapat lebih ditingkatkan kembali dengan dikeluarkannya fitur tambahan untuk pre-populated pajak ekspor.

Dengan adanya fitur tambahan dalam aplikasi efaktur ini diharapkan untuk lebih berupaya dalam peremajaan aplikasi yang sudah berjalan dengan cukup baik, agar sedikit kendala yang dialami para wajib pajak saat membuka aplikasi dan support internet yang kurang memadai dapat segera teratasi.

#### **5. UCAPAN TERIMA KASIH**

Peneliti mengucapkan terima kasih sebesar-besarnya kepada Direktorat Jenderal Pendidikan Tinggi, Kementerian Pendidikan, Kebudayaan, Riset dan Teknologi Republik Indonesia yang telah menjadi sponsor penelitian, serta para pihak yang telah ikut membantu penyelesaian penelitian ini.

### **DAFTAR PUSTAKA**

- [1]. Peraturan Kementerian Keuangan, "PMK No. 151/PMK.011/2013 Tata Cara Pembuatan & Pembetulan atau Penggantian Faktur Pajak," vol. 2009, 2013.
- [2]. N. P. Ariasih, L. P. Mahyuni, A. Agung, and M. Sastrawan, "Menelisik Penerimaan e-faktur versi 3 . 0 Melalui Pendekatan Technology Acceptance Model," *J. Ris. Akunt. dan Perpajak.*, vol. 8, no. 01, 2021.
- [3]. J. Akuntansi and U. S. Ratulangi, "EVALUASI PENERAPAN SISTEM EFAKTUR 3.0 DALAM PELAPORAN SPT PPN," vol. 16, no. 2, pp. 157–168, 2021.
- [4]. T. M. P. (Universitas I. Riki Ternadi (Universitas Indonesia), "Administration Of E-Invoicing Value Added Tax," *J. Manaj. Pelayanan Publik*, vol. 04, pp. 1–127, 2020.
- [5]. S. B. S. U. J. Ginawati, "TATA CARA PELAPORAN SURAT PEMBERITAHUAN (SPT) MASA PAJAK PERTAMBAHAN NILAI (PPN) MENGGUNAKAN E-FAKTUR WEB-BASED PADA KANTOR KONSULTAN PAJAK KAMADIE SUMANDA SYAFIS," 2021.
- [6]. Direktorat Jenderal Pajak, *SUSUNAN DALAM SATU NASKAH UNDANG-UNDANG PAJAK DAN PAJAK PENJUALAN ATAS BARANG MEWAH 2009*. 2009.
- [7]. MENTERI KEUANGAN RI, *KEPUTUSAN MENTERI KEUANGAN RI No. 370/KMK.03/2003*. 2003.
- [8]. Direktorat Jenderal Pajak, *PERATURAN DJP NO. PER-13/PJ/2020 Petunjuk Teknis Pemberian NPWP secara Jabatan Dsb*, vol. 2009. 2020.
- [9]. J. Raco, *Metode penelitian kualitatif: jenis, karakteristik dan keunggulannya*. 2018.
- [10]. F. NUGRAHANI, *dalam Penelitian Pendidikan Bahasa*, vol. 1, no. 1. 2014.
- [11]. J. W. Creswell, "A Framework for Design. Research design: Qualitative, quantitative, and mixed methods approaches," *Polit. Sci. Polit.*, vol. 44, no. 04, pp. 183–233, 2003.
- [12]. M. B. Miles *et al.*, "Qualitative Data Analysis : A Methods Sourcebook Download Qualitative Data Analysis : A Methods Sourcebook Free Collection , CLICK HERE - DOWNLOAD Description :," p. 408, 2014.
- [13]. N. A. Sinaga, "Reformasi Pajak Dalam Rangka," vol. 8, no. 1, pp. 19–37, 2017.
- [14]. M. P. Ward, J. A. Schuermann, L. D. Highfield, and K. O. Murray, "Characteristics of an outbreak of West Nile virus encephalomyelitis in a previously uninfected population of horses," *Vet. Microbiol.*, vol. 118, no. 3–4, pp. 255–259, 2006, doi: 10.1016/j.vetmic.2006.07.016.
- [15]. I. K. O. Berata, *Panduan Praktis Ekspor Impor*. RAS, 2014.
- [16]. A. Firdiansyah, "Keywords : risk identification, determination of customs tariff.," *J. Bea cukai*, pp. 133– 151, 2019.
- [17]. A. Sani, R. I. Ismail, and F. S. Marsam, *Buku pintar kepabeanan*. Gramedia Pustaka Utama, 2007.
- [18]. N. S. BASTARA, "RANCANG BANGUN SISTEM PEMBERITAHUAN IMPORT BARANG (PIB) DENGAN MENGGUNAKAN TEKNOLOGI ELECTRONIC DATA INTERCHANGE," 2012.